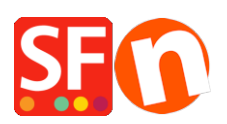

[Knowledge base](https://shopfactory.deskpro.com/it/kb) > [Pages and Products](https://shopfactory.deskpro.com/it/kb/pages-and-products) > [ShopFactory automatically calculates tax and](https://shopfactory.deskpro.com/it/kb/articles/shopfactory-automatically-calculates-tax-and-shipping-costs-based-on-customer-location-detecti) [shipping costs based on "Customer location detection" and preselects buyer language with](https://shopfactory.deskpro.com/it/kb/articles/shopfactory-automatically-calculates-tax-and-shipping-costs-based-on-customer-location-detecti) ["Automatic customer language detection" settings](https://shopfactory.deskpro.com/it/kb/articles/shopfactory-automatically-calculates-tax-and-shipping-costs-based-on-customer-location-detecti)

## ShopFactory automatically calculates tax and shipping costs based on "Customer location detection" and preselects buyer language with "Automatic customer language detection" settings

Jobelle C. - 2021-12-08 - [Pages and Products](https://shopfactory.deskpro.com/it/kb/pages-and-products)

Tax and shipping rates are applied to specific regions and ShopFactory calculates tax and shipping costs based on the "Customer location detection" setting. ShopFactory also preselects the language in the shop according to the customer location as well. If you also want Google search engine to use your main shop language then disable "Customer location detection" setting.

If you want to show the shop's default language and show prices & taxes based on the shop location instead, you will need to turn off "Customer Location detection" option by following the steps outlined below:

- Open shop in ShopFactory
- Click SETTINGS menu -> Global Settings -> Settings for this website -> MISCELLANEOUS
- Untick "**Customer location detection**" checkbox if you want the prices and shipping to show based on shop location first
- Untick "**Automatic customer language detection**" checkbox if you want to show your website in the default language first – buyer can switch to their own language once they change the language from the language dropdown bar.

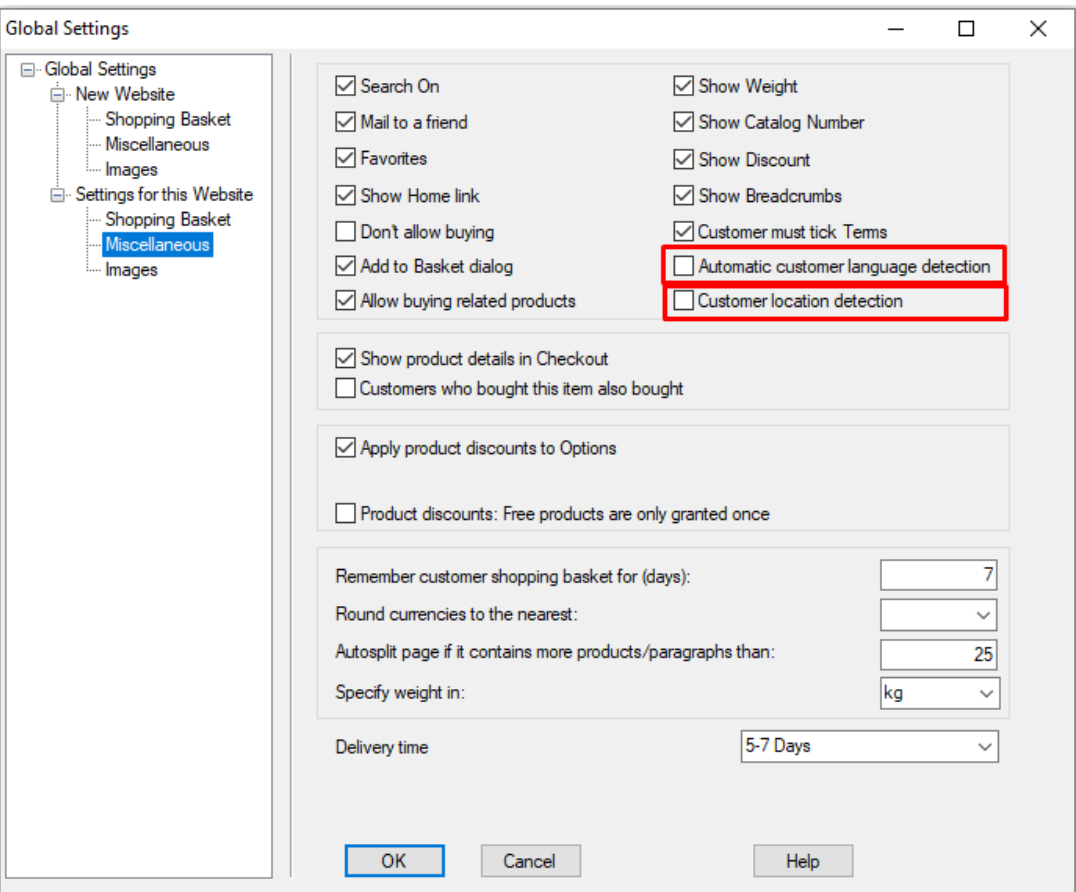

- Click OK
- Save and preview shop
- Publish your shop so that changes are uploaded online.